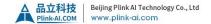

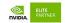

## To clone a Jetson device and flash

1. Copy system.img from the file system partition you want to flash from. Enter the command:

```
$ sudo ./flash.sh -r -k APP -G <clone> <board> mmcblk0p1
```

## Where:

- > <clone> determines the names of the copies.
- > <board> specifies the configuration of the target device.

This step creates two copies of <clone> in the <top> directory: a sparsed image (smaller than the original) named <clone>, and an exact copy named <clone>.raw.

For example, if <clone> is original.img, flash.sh creates a sparsed image named original.img and an exact copy named original.img.raw.

2. Copy <clone>.img to the

<BSP>/bootloader/system.img directory, where <BSP> is the directory in
which the Jetson Linux BSP is installed. Enter the command:

- \$ sudo cp <clone>.img bootloader/system.img
- 3. Flash the image to the target board.
- > If the target board has already been flashed, reflash the clone image to the APP partition. Enter the command:

```
$ sudo ./flash.sh -r -k APP <board> mmcblk0p1
```

- > If the target board has never been flashed, flash all of the board's partitions. Enter the command:
- \$ sudo ./flash.sh -r <board> mmcblk0p1

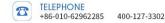